**第2部**

**<sup>第</sup>4<sup>章</sup>**

**デバッグ用文字出力関数を作る**

## 起動処理のプログラムで ひとまずhello,worldを表示

**豊山 祐一**

## **リスト1 デバッグ用UART出力プログラム**(kernel¥syslib.c)

```
/* UART0の初期化 */
void tm_com_init(void)
{
    /* ボーレート設定 */
    out_w(UART0_BASE+UARTx_IBRD, 67);
   out_w(UART0_BASE+UARTx_FBRD, 52);
     /* データ形式設定 */
   out_w(UART0_BASE+UARTx_LCR_H, 0x70);
   out_w(UART0_BASE+UARTx_CR, UART_CR_RXE|
         UART_CR_TXE|UART_CR_EN); /* 通信イネーブル */
}
/* デバッグ用UART出力 */
UINT tm_putstring(char* str)
{
   UINT cnt = 0;
    while(*str) {
       /* 送信FIFOの空き待ち */
        while((in_w(UART0_BASE+UARTx_FR) &
                       UART FR TXFF) != 0);
        /* データ送信 */
        out_w(UART0_BASE+UARTx_DR, *str++);
        cnt++;
 }
     return cnt;
}
```
 前章まででマイコンの起動処理のプログラムを作成 し,C言語のmain関数が実行可能となりました. Try KernelのOS本体を作り始める前に,デバッグの 準備として、文字列の表示機能を実装します. まずは main関数からhello, worldを表示します.

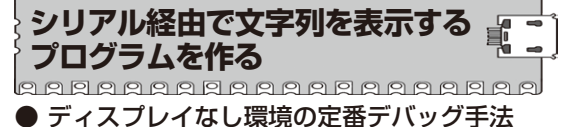

Picoにディスプレイはありませんが,シリアル通信 で送信したデータはPicoprobeを経由してPCに送るこ とができます.PicoprobeはPCでUSB-シリアル変換 デバイスとして認識されるので,Tera Term注1など のターミナル・エミュレータを実行しておけば、Pico から送られてきた文字列のデータを表示できます.

このようなシリアル通信による文字列の表示機能は

プログラムのデバッグの際に便利なので,ディスプレ イのない組み込みシステムではよく使われます.

## ● デバッグ用の文字表示関数を実装する

IEEE 2050-2018規格にはデバッグ機能の仕様は含ま  $h \ddot{x} + h \ddot{y} + h \ddot{z} + h \ddot{z} + h \dd$ デバッグ用のAPIとしてtm\_putstring関数が定め られています. そこでTry Kernelでもこの関数を実 装します.

tm\_putstring関数はC言語の標準関数である putstringとほぼ同じ機能ですが,標準出力では なく決められたデバッグ用のシリアル通信出力に文字 列データを送ります.

tm\_putstring関数のソースコードを**リスト1**に 示します. この関数は今後もデバッグに使用するの で,kernelディレクトリのsyslib.cに置くこと とします.

リスト中にはtm\_putstring関数以外にtm com\_init関数が記述されています. これはUART の初期化を行う関数なので、tm\_putstring関数 を使用する前に一度だけ実行する必要があります。デ バッグ用なので通信速度や形式は固定です.

a a sana a sana a sana a sa san a sa

**main関数を実行して hello,worldを表示**

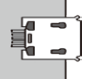

22222222222222222222

 準備ができたのでmain関数を作成して実行してみ ましょう. 前章で作成したLED点滅プログラムの main関数の冒頭にtm\_putstring関数により hello, worldを表示させるコードを追加したのが **リスト2**です.

PCのターミナル・エミュレータにはTera Termを 使用します.Tera Termを実行したらメニューから [ファイル]-[新しい接続]を選択し,Picoの接続され ているシリアル・ポートを選択します.**図1**に設定の

注1:Tera Termのウェブ・ページ.

https://ja.osdn.net/projects/ttssh2/